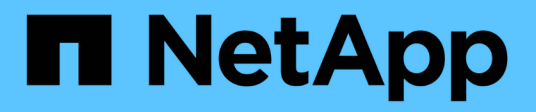

## **Protocolo CIFS**

System Manager Classic

NetApp June 22, 2024

This PDF was generated from https://docs.netapp.com/es-es/ontap-system-manager-classic/online-help-96-97/task\_adding\_home\_directory\_paths.html on June 22, 2024. Always check docs.netapp.com for the latest.

# **Tabla de contenidos**

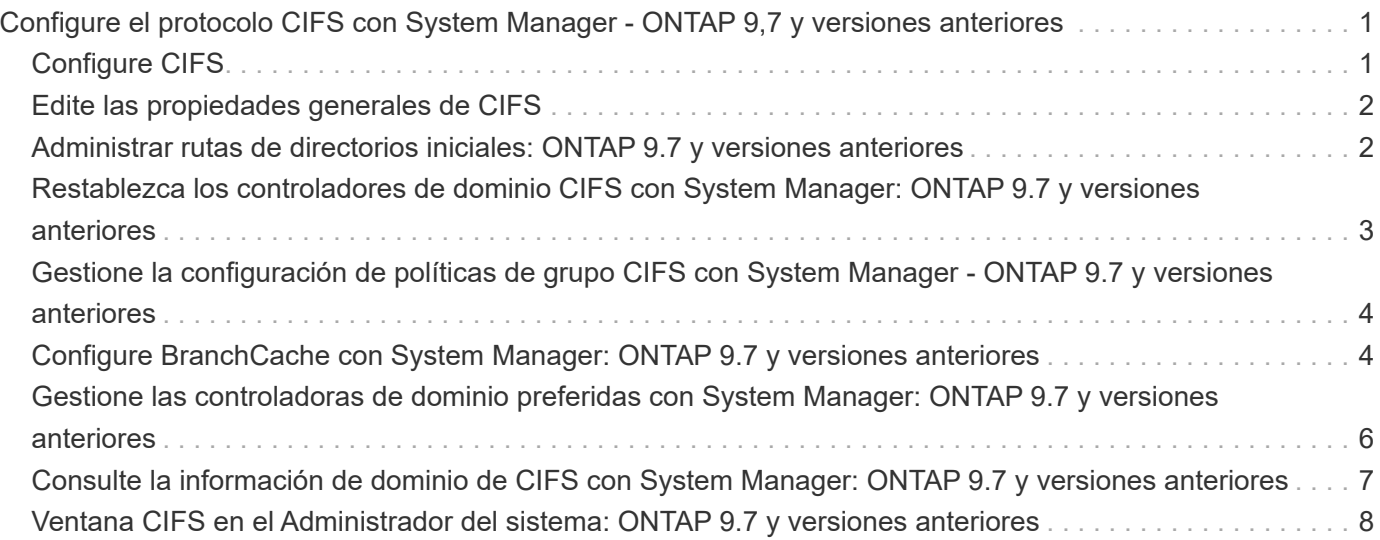

# <span id="page-2-0"></span>**Configure el protocolo CIFS con System Manager - ONTAP 9,7 y versiones anteriores**

Puede usar el clásico de System Manager de ONTAP (disponible en ONTAP 9.7 y versiones anteriores) para habilitar y configurar servidores CIFS a fin de permitir que los clientes CIFS accedan a los archivos del clúster.

# <span id="page-2-1"></span>**Configure CIFS**

Puede usar System Manager para habilitar y configurar servidores CIFS a fin de permitir que los clientes CIFS accedan a los archivos del clúster.

## **Antes de empezar**

- La licencia de CIFS debe estar instalada en el sistema de almacenamiento.
- Al configurar CIFS en el dominio de Active Directory, se deben cumplir los siguientes requisitos:
	- DNS debe estar habilitado y configurado correctamente.
	- El sistema de almacenamiento debe ser capaz de comunicarse con el controlador de dominio mediante el nombre de dominio completo (FQDN).
	- La diferencia de hora (desfase de reloj) entre el clúster y la controladora del dominio no debe superar los cinco minutos.
- Si CIFS es el único protocolo configurado en la máquina virtual de almacenamiento (SVM), se deben cumplir los siguientes requisitos:
	- El estilo de seguridad del volumen raíz debe ser NTFS.

De forma predeterminada, System Manager establece el estilo de seguridad como UNIX.

◦ El acceso de superusuario debe establecerse como Any Para el protocolo CIFS.

## **Pasos**

- 1. Haga clic en **almacenamiento** > **SVM**.
- 2. Seleccione la SVM y, a continuación, haga clic en **Configuración de SVM**.
- 3. En la ficha **Configuración**, haga clic en **Configuración**.
- 4. En la ficha **General** del cuadro de diálogo **Configuración del servidor CIFS**, especifique el nombre NetBIOS y los detalles del dominio de Active Directory.
- 5. Haga clic en la ficha **Opciones** y, a continuación, realice las siguientes acciones:
	- En el área SMB settings, active o desactive las casillas de comprobación de firma SMB y las casillas de comprobación de cifrado SMB, como corresponda.
	- Especifique el usuario UNIX predeterminado.
	- En el área WINS Servers, añada la dirección IP que corresponda.
- 6. Haga clic en **Configurar**.

## <span id="page-3-0"></span>**Edite las propiedades generales de CIFS**

Puede modificar las propiedades generales de CIFS, como el usuario UNIX predeterminado y el usuario de Windows predeterminado mediante System Manager. También es posible habilitar o deshabilitar la firma SMB para el servidor CIFS.

## **Pasos**

- 1. Haga clic en **almacenamiento** > **SVM**.
- 2. Seleccione la SVM y, a continuación, haga clic en **Configuración de SVM**.
- 3. En la ficha **Configuración**, haga clic en **Opciones**.
- 4. En el cuadro de diálogo **Opciones CIFS**, modifique las siguientes propiedades del servidor CIFS, según sea necesario:
	- Usuario UNIX
	- Usuario de Windows
	- Dirección IP
	- Habilitar o deshabilitar la firma SMB

Al habilitar la firma SMB, se impide que los datos se vean afectados. Sin embargo, puede encontrarse con una degradación del rendimiento en forma de un mayor uso de CPU tanto en los clientes como en el servidor, aunque el tráfico de red siga siendo el mismo. Puede deshabilitar la firma SMB en cualquiera de los clientes de Windows que no requieran protección contra ataques de repetición.

Para obtener información sobre cómo deshabilitar la firma SMB en clientes Windows, consulte la documentación de Microsoft Windows.

◦ Habilite o deshabilite el cifrado de SMB 3.0

Debe habilitar SMB MultiChannel para establecer varios canales entre una sesión SMB 3.0 y conexiones de transporte.

5. Haga clic en **Guardar** o en **Guardar y cerrar**.

#### **Información relacionada**

[Crear un recurso compartido CIFS](https://docs.netapp.com/es-es/ontap-system-manager-classic/online-help-96-97/task_creating_cifs_share.html)

[Ventana CIFS](#page-9-0)

[Editar las propiedades del volumen](https://docs.netapp.com/es-es/ontap-system-manager-classic/online-help-96-97/task_editing_volume_properties.html)

[Modificación de reglas de política de exportación](https://docs.netapp.com/es-es/ontap-system-manager-classic/online-help-96-97/task_modifying_export_policy_rules.html)

["Gestión de SMB/CIFS"](https://docs.netapp.com/us-en/ontap/smb-admin/index.html)

## <span id="page-3-1"></span>**Administrar rutas de directorios iniciales: ONTAP 9.7 y versiones anteriores**

Puede usar el clásico de System Manager de ONTAP (disponible en ONTAP 9.7 y versiones anteriores) para especificar una o varias rutas que puede usar el sistema de almacenamiento para resolver la ubicación de los usuarios iniciales de CIFS.

## **Pasos**

- 1. Haga clic en **almacenamiento** > **SVM**.
- 2. Seleccione la SVM y, a continuación, haga clic en **Configuración de SVM**.
- 3. En el área **directorios iniciales** de la ficha **Configuración**, haga clic en **Administrar**.
- 4. En el cuadro de diálogo **Administrar directorios iniciales**, especifique las rutas que el sistema de almacenamiento utilizará para buscar los directorios iniciales CIFS de los usuarios.
- 5. Haga clic en **Agregar** y, a continuación, haga clic en **Guardar y cerrar**.

## **Eliminar rutas de acceso al directorio inicial**

Puede usar System Manager para eliminar una ruta de directorio inicial cuando no desea que el sistema de almacenamiento utilice la ruta para resolver la ubicación de los directorios iniciales CIFS de los usuarios.

#### **Pasos**

- 1. Haga clic en **almacenamiento** > **SVM**.
- 2. Seleccione la SVM y, a continuación, haga clic en **Configuración de SVM**.
- 3. En el área **directorios iniciales** de la ficha **Configuración**, haga clic en **Administrar**.
- 4. En el cuadro de diálogo **Administrar directorios iniciales**, seleccione la ruta de acceso del directorio principal que desea eliminar y, a continuación, haga clic en **Eliminar**.
- 5. Haga clic en **Guardar y cerrar**.

## **Información relacionada**

## <span id="page-4-0"></span>**Restablezca los controladores de dominio CIFS con System Manager: ONTAP 9.7 y versiones anteriores**

Es posible usar el clásico de System Manager de ONTAP (disponible en ONTAP 9.7 y versiones anteriores) para restablecer la conexión CIFS con los controladores de dominio del dominio especificado. Si no se restablece la información del controlador de dominio, se puede producir un fallo de conexión.

## **Acerca de esta tarea**

Debe actualizar la información de detección del controlador de dominio disponible del sistema de almacenamiento después de añadir o eliminar un dominio de la lista de controladoras de dominio preferidos. Puede actualizar la información de detección de la controladora de dominio disponible del sistema de almacenamiento en ONTAP a través de la interfaz de línea de comandos (CLI).

## **Pasos**

- 1. Haga clic en **almacenamiento** > **SVM**.
- 2. Seleccione la SVM y, a continuación, haga clic en **Configuración de SVM**.
- 3. En la ficha **dominio**, haga clic en **Restablecer**.

## **Información relacionada**

#### [Ventana CIFS](#page-9-0)

## <span id="page-5-0"></span>**Gestione la configuración de políticas de grupo CIFS con System Manager - ONTAP 9.7 y versiones anteriores**

Puede usar la ventana CIFS en el clásico de System Manager de ONTAP (disponible en ONTAP 9.7 y versiones anteriores) para actualizar y gestionar la política de grupo.

## **Actualice la configuración de la política de grupo CIFS**

Debe actualizar la política de grupo después de que se cambie la configuración de la política por medio de la interfaz de línea de comandos (CLI).

## **Pasos**

- 1. Haga clic en **almacenamiento** > **SVM**.
- 2. Seleccione la SVM y, a continuación, haga clic en **Configuración de SVM**.
- 3. Haga clic en la ficha **dominio**.
- 4. En el área **Directiva de grupo**, seleccione la configuración de directiva de grupo que desea actualizar y, a continuación, haga clic en **Actualizar**.

## **Habilitar o deshabilitar una configuración de políticas de grupo CIFS**

Puede habilitar o deshabilitar la configuración de políticas de grupo CIFS desde la ventana CIFS en System Manager.

## **Pasos**

- 1. Haga clic en **almacenamiento** > **SVM**.
- 2. Seleccione la SVM y, a continuación, haga clic en **Configuración de SVM**.
- 3. Haga clic en la ficha **dominio**.
- 4. En el área **Directiva de grupo**, seleccione la configuración de directiva de grupo que desea habilitar o deshabilitar y, a continuación, haga clic en **Activar** o **Desactivar**, según sea necesario.

## **Vuelva a cargar la política de grupo CIFS**

Debe volver a cargar una política de grupo CIFS si se cambia el estado de la política. Puede usar la ventana CIFS en System Manager para volver a cargar la política de grupo.

## **Pasos**

- 1. Haga clic en **almacenamiento** > **SVM**.
- 2. Seleccione la SVM y, a continuación, haga clic en **Configuración de SVM**.
- 3. Haga clic en la ficha **dominio**.
- 4. En el área **Directiva de grupo**, seleccione la configuración de directiva de grupo que desea volver a cargar y, a continuación, haga clic en **Volver a cargar**.

## <span id="page-5-1"></span>**Configure BranchCache con System Manager: ONTAP 9.7 y versiones anteriores**

Puede usar el clásico de System Manager de ONTAP (disponible en ONTAP 9.7 y

versiones anteriores) para configurar BranchCache en una máquina virtual de almacenamiento (SVM) habilitada para CIFS con el fin de permitir el almacenamiento de contenido en la caché de los equipos locales de los clientes que lo soliciten.

## **Antes de empezar**

- CIFS debe tener una licencia y se debe configurar un servidor CIFS.
- Para la versión 1 de BranchCache, se debe habilitar SMB 2.1 o una versión posterior.
- Para la versión 2 de BranchCache, se debe habilitar SMB 3.0 y los clientes de Windows remotos deben admitir BranchCache 2.

## **Acerca de esta tarea**

- Puede configurar BranchCache en las SVM.
- Puede crear una configuración de BranchCache para todos los recursos compartidos si desea ofrecer servicios de almacenamiento en caché para todo el contenido en todos los recursos compartidos SMB en el servidor CIFS.
- Puede crear una configuración de BranchCache por recurso compartido si desea ofrecer servicios de almacenamiento en caché para el contenido de ciertos recursos compartidos SMB en el servidor CIFS.

## **Pasos**

- 1. Haga clic en **almacenamiento** > **SVM**.
- 2. Seleccione la SVM y, a continuación, haga clic en **Configuración de SVM**.
- 3. En la ficha **BranchCache**, haga clic en **Configurar**.
- 4. En el cuadro de diálogo **BranchCache Setup**, introduzca la siguiente información:
	- a. Especifique la ruta del almacén hash.

La ruta puede apuntar a un directorio existente en el que desee almacenar los datos de hash. La ruta de destino debe ser de lectura y escritura. No se admiten rutas de solo lectura, como los directorios de Snapshot.

b. Especifique el tamaño máximo (en KB, MB, GB, TB o PB) del almacén de datos de hash.

Si los datos de hash superan este valor, se eliminarán los hash más antiguos para dejar espacio a los más recientes. El tamaño predeterminado del almacén hash es 1 GB.

c. Especifique el modo operativo de la configuración de BranchCache.

El modo operativo predeterminado se establece para todos los recursos compartidos.

d. Especifique una clave de servidor para evitar que los clientes suplanten el servidor de BranchCache.

Puede establecer la clave de servidor como un valor específico, de modo que, si hay varios servidores que proporcionan datos de BranchCache para los mismos archivos, los clientes puedan usar hash de cualquier servidor que utilice la misma clave de servidor. Si la clave de servidor contiene espacios, debe escribirla entre comillas.

e. Seleccione la versión de BranchCache que corresponda.

De forma predeterminada, se seleccionan todas las versiones compatibles con el cliente.

5. Haga clic en **Configurar**.

## **Modifique la configuración de BranchCache**

Puede usar la ventana CIFS en System Manager para modificar la configuración de BranchCache que están configuradas para una máquina virtual de almacenamiento (SVM) habilitada para CIFS. Puede cambiar la ruta del almacén hash, el tamaño del almacén hash, el modo operativo y las versiones de BranchCache que se admiten.

## **Pasos**

- 1. Haga clic en **almacenamiento** > **SVM**.
- 2. Seleccione la SVM y, a continuación, haga clic en **Configuración de SVM**.
- 3. En la ficha **BranchCache**, haga clic en **Editar**.
- 4. En el cuadro de diálogo **Modificar la configuración de BranchCache**, modifique la información necesaria:
	- Ruta del almacén de hash

Si modifica la ruta del almacén hash, tendrá una opción para conservar los datos hash en caché del almacén hash anterior.

- Tamaño del almacén de hash
- Modo de funcionamiento
- Versión de BranchCache
- 5. Haga clic en **Modificar**.

## **Elimine la configuración de BranchCache**

Puede usar System Manager para eliminar la configuración de BranchCache si ya no desea ofrecer servicios de almacenamiento en caché en la máquina virtual de almacenamiento (SVM) configurada para BranchCache.

## **Pasos**

- 1. Haga clic en **almacenamiento** > **SVM**.
- 2. Seleccione la SVM y, a continuación, haga clic en **Configuración de SVM**.
- 3. En la ficha **BranchCache**, haga clic en **Eliminar**.
- 4. Active la casilla de verificación de confirmación y, a continuación, haga clic en **Eliminar**.

También puede eliminar los hash existentes del almacén hash.

## <span id="page-7-0"></span>**Gestione las controladoras de dominio preferidas con System Manager: ONTAP 9.7 y versiones anteriores**

Es posible usar el clásico de System Manager de ONTAP (disponible en ONTAP 9.7 y versiones anteriores) para gestionar las controladoras de dominio preferidas.

## **Añada controladores de dominio preferidos**

System Manager detecta automáticamente controladoras de dominio a través de DNS. Opcionalmente, puede añadir uno o varios controladores de dominio a la lista de controladores de dominio preferidos para un dominio específico.

## **Pasos**

- 1. Haga clic en **almacenamiento** > **SVM**.
- 2. Seleccione la SVM y, a continuación, haga clic en **Configuración de SVM**.
- 3. En la ficha **dominio**, haga clic en **Agregar** en el área **Controladores de dominio preferidos**.
- 4. Introduzca el nombre de dominio completamente cualificado (FQDN) y las direcciones IP de los controladores de dominio que desea añadir.

Puede añadir varios controladores de dominio introduciendo las direcciones IP de los controladores de dominio, separados por comas.

- 5. Haga clic en **Guardar**.
- 6. Compruebe que el controlador de dominio que ha agregado se muestra en la lista de controladores de dominio preferidos.

## **Editar controladoras de dominio preferidas**

Es posible usar System Manager para modificar la dirección IP de los controladores de dominio preferidos que se configuraron para un dominio específico.

## **Pasos**

- 1. Haga clic en **almacenamiento** > **SVM**.
- 2. Seleccione la SVM y, a continuación, haga clic en **Configuración de SVM**.
- 3. En el área **Controladores de dominio preferido** de la ficha **dominio** , haga doble clic en el controlador de dominio que desea editar.
- 4. Modifique las direcciones IP del controlador de dominio y, a continuación, haga clic en **Guardar**.

## **Eliminar controladores de dominio preferidos**

Puede usar System Manager para eliminar una controladora de dominio preferida a la que está asociada la cuenta de equipo de máquina virtual de almacenamiento (SVM). Puede hacer esto cuando ya no desee utilizar un controlador de dominio en particular.

## **Pasos**

- 1. Haga clic en **almacenamiento** > **SVM**.
- 2. Seleccione la SVM y, a continuación, haga clic en **Configuración de SVM**.
- 3. En la ficha **dominio**, seleccione el dominio que desea eliminar del área **Controladores de dominio preferidos** y, a continuación, haga clic en **Eliminar**.
- 4. Active la casilla de verificación de confirmación y, a continuación, haga clic en **Eliminar**.

## <span id="page-8-0"></span>**Consulte la información de dominio de CIFS con System Manager: ONTAP 9.7 y versiones anteriores**

Puede usar System Manager Classic de ONTAP (disponible en ONTAP 9.7 y versiones anteriores) para ver información sobre las controladoras de dominio y los servidores conectados al sistema de almacenamiento.

**Pasos**

- 1. Haga clic en **almacenamiento** > **SVM**.
- 2. Seleccione la SVM y, a continuación, haga clic en **Configuración de SVM**.
- 3. Haga clic en la ficha **dominio**.
- 4. Revise la información sobre los servidores y controladores de dominio conectados.

## <span id="page-9-0"></span>**Ventana CIFS en el Administrador del sistema: ONTAP 9.7 y versiones anteriores**

Puede usar la ventana CIFS en ONTAP System Manager (disponible en ONTAP 9.7 y versiones anteriores) para configurar el servidor CIFS, gestionar controladoras de dominio, gestionar asignaciones de UNIX simbólicas y configurar BranchCache.

## **Pestaña Configuration**

La pestaña Configuration permite crear y gestionar el servidor CIFS.

#### • **Servidor**

Especifica el estado del servidor CIFS, el nombre del servidor, el modo de autenticación, el nombre del dominio de Active Directory y el estado de multicanal SMB.

#### • **Directorios particulares**

Especifica las rutas de acceso al directorio principal y el estilo para determinar cómo se asignan los nombres de usuario de PC a las entradas del directorio principal.

## • **Botones de comando**

◦ Configuración

Abre el asistente de configuración de CIFS, que permite configurar CIFS en las máquinas virtuales de almacenamiento (SVM).

◦ Opciones

Muestra el cuadro de diálogo Opciones de CIFS, que permite habilitar o deshabilitar la firma SMB 3.0, habilitar o deshabilitar el cifrado SMB 3.0 y agregar servidores Windows Internet Name Service (WINS).

La firma SMB impide que se vea comprometido el tráfico de red entre el servidor CIFS y el cliente.

◦ Eliminar

Permite eliminar el servidor CIFS.

◦ Actualice

Actualiza la información de la ventana.

## **Dominio**

La pestaña dominio permite ver y restablecer los controladores de dominio CIFS, así como agregar o eliminar controladores de dominio preferidos. También puede utilizar esta pestaña para gestionar la configuración de políticas de grupos CIFS.

## • **Servidores**

Muestra información sobre los servidores de autenticación detectados y las controladoras de dominio preferidas en la SVM habilitada para CIFS.

También puede restablecer la información sobre los servidores detectados, agregar un controlador de dominio preferido, eliminar un controlador de dominio o actualizar la lista de controladores de dominio.

## • **Directiva de grupo**

Permite ver, habilitar o deshabilitar configuraciones de políticas de grupo en el servidor CIFS. También puede volver a cargar una directiva de grupo si se cambia el estado de la directiva.

## **Enlaces simbólicos**

La pestaña symlinks permite gestionar las asignaciones de enlaces simbólicos UNIX para usuarios CIFS.

## • **Asignaciones de ruta**

Muestra la lista de asignaciones de enlaces simbólicos para CIFS.

#### • **Botones de comando**

◦ Cree

Abre el cuadro de diálogo Crear nuevas asignaciones de ruta de enlace simbólico, que permite crear una asignación de vínculos simbólicos de UNIX.

◦ Editar

Abre el cuadro de diálogo Editar asignaciones de ruta de enlace simbólico, que permite modificar el recurso compartido y la ruta de acceso CIFS.

◦ Eliminar

Permite eliminar la asignación de enlaces simbólicos.

◦ Actualice

Actualiza la información de la ventana.

## **Pestaña BranchCache**

La pestaña BranchCache permite configurar y gestionar la configuración de BranchCache en las SVM habilitadas para CIFS.

Puede ver el estado del servicio BranchCache, la ruta al almacén hash, el tamaño del almacén hash y el modo operativo, la clave de servidor y la versión de BranchCache.

#### • **Botones de comando**

◦ Configuración

Abre el cuadro de diálogo BranchCache Setup, que permite configurar BranchCache para el servidor CIFS.

◦ Editar

Abre el cuadro de diálogo Modify BranchCache Settings, que permite modificar las propiedades de la configuración de BranchCache.

◦ Eliminar

Permite eliminar la configuración de BranchCache.

◦ Actualice

Actualiza la información de la ventana.

#### **Información relacionada**

#### [Configuración de CIFS](https://docs.netapp.com/es-es/ontap-system-manager-classic/online-help-96-97/task_setting_up_cifs.html)

[Editar las propiedades generales de CIFS](https://docs.netapp.com/es-es/ontap-system-manager-classic/online-help-96-97/task_editing_cifs_general_properties.html)

[Agregando rutas de acceso al directorio inicial](#page-3-1)

[Eliminando rutas de acceso al directorio inicial](https://docs.netapp.com/es-es/ontap-system-manager-classic/online-help-96-97/task_deleting_home_directory_paths.html)

[Restablecimiento de controladoras de dominio CIFS](#page-4-0)

#### **Información de copyright**

Copyright © 2024 NetApp, Inc. Todos los derechos reservados. Imprimido en EE. UU. No se puede reproducir este documento protegido por copyright ni parte del mismo de ninguna forma ni por ningún medio (gráfico, electrónico o mecánico, incluidas fotocopias, grabaciones o almacenamiento en un sistema de recuperación electrónico) sin la autorización previa y por escrito del propietario del copyright.

El software derivado del material de NetApp con copyright está sujeto a la siguiente licencia y exención de responsabilidad:

ESTE SOFTWARE LO PROPORCIONA NETAPP «TAL CUAL» Y SIN NINGUNA GARANTÍA EXPRESA O IMPLÍCITA, INCLUYENDO, SIN LIMITAR, LAS GARANTÍAS IMPLÍCITAS DE COMERCIALIZACIÓN O IDONEIDAD PARA UN FIN CONCRETO, CUYA RESPONSABILIDAD QUEDA EXIMIDA POR EL PRESENTE DOCUMENTO. EN NINGÚN CASO NETAPP SERÁ RESPONSABLE DE NINGÚN DAÑO DIRECTO, INDIRECTO, ESPECIAL, EJEMPLAR O RESULTANTE (INCLUYENDO, ENTRE OTROS, LA OBTENCIÓN DE BIENES O SERVICIOS SUSTITUTIVOS, PÉRDIDA DE USO, DE DATOS O DE BENEFICIOS, O INTERRUPCIÓN DE LA ACTIVIDAD EMPRESARIAL) CUALQUIERA SEA EL MODO EN EL QUE SE PRODUJERON Y LA TEORÍA DE RESPONSABILIDAD QUE SE APLIQUE, YA SEA EN CONTRATO, RESPONSABILIDAD OBJETIVA O AGRAVIO (INCLUIDA LA NEGLIGENCIA U OTRO TIPO), QUE SURJAN DE ALGÚN MODO DEL USO DE ESTE SOFTWARE, INCLUSO SI HUBIEREN SIDO ADVERTIDOS DE LA POSIBILIDAD DE TALES DAÑOS.

NetApp se reserva el derecho de modificar cualquiera de los productos aquí descritos en cualquier momento y sin aviso previo. NetApp no asume ningún tipo de responsabilidad que surja del uso de los productos aquí descritos, excepto aquello expresamente acordado por escrito por parte de NetApp. El uso o adquisición de este producto no lleva implícita ninguna licencia con derechos de patente, de marcas comerciales o cualquier otro derecho de propiedad intelectual de NetApp.

Es posible que el producto que se describe en este manual esté protegido por una o más patentes de EE. UU., patentes extranjeras o solicitudes pendientes.

LEYENDA DE DERECHOS LIMITADOS: el uso, la copia o la divulgación por parte del gobierno están sujetos a las restricciones establecidas en el subpárrafo (b)(3) de los derechos de datos técnicos y productos no comerciales de DFARS 252.227-7013 (FEB de 2014) y FAR 52.227-19 (DIC de 2007).

Los datos aquí contenidos pertenecen a un producto comercial o servicio comercial (como se define en FAR 2.101) y son propiedad de NetApp, Inc. Todos los datos técnicos y el software informático de NetApp que se proporcionan en este Acuerdo tienen una naturaleza comercial y se han desarrollado exclusivamente con fondos privados. El Gobierno de EE. UU. tiene una licencia limitada, irrevocable, no exclusiva, no transferible, no sublicenciable y de alcance mundial para utilizar los Datos en relación con el contrato del Gobierno de los Estados Unidos bajo el cual se proporcionaron los Datos. Excepto que aquí se disponga lo contrario, los Datos no se pueden utilizar, desvelar, reproducir, modificar, interpretar o mostrar sin la previa aprobación por escrito de NetApp, Inc. Los derechos de licencia del Gobierno de los Estados Unidos de América y su Departamento de Defensa se limitan a los derechos identificados en la cláusula 252.227-7015(b) de la sección DFARS (FEB de 2014).

## **Información de la marca comercial**

NETAPP, el logotipo de NETAPP y las marcas que constan en <http://www.netapp.com/TM>son marcas comerciales de NetApp, Inc. El resto de nombres de empresa y de producto pueden ser marcas comerciales de sus respectivos propietarios.